# leipzig package documentation<sup>∗</sup>

Natalie Weber natalie.a.weber@gmail.com

2013/05/26

#### Abstract

The leipzig package provides a set of macros for standard glossing abbreviations, with options to create new ones. They are mnemonic (e.g. \Acc{} for accusative, abbreviated acc). They can be used alone or on top of the glossaries package for easy indexing and glossary printing.

## **Contents**

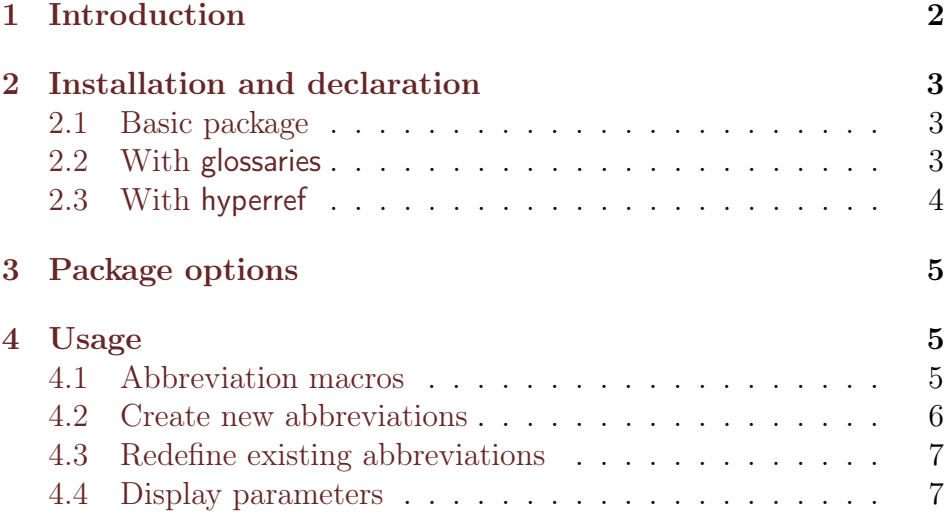

<sup>∗</sup>This document corresponds to leipzig v1.0, dated 2013/05/26.

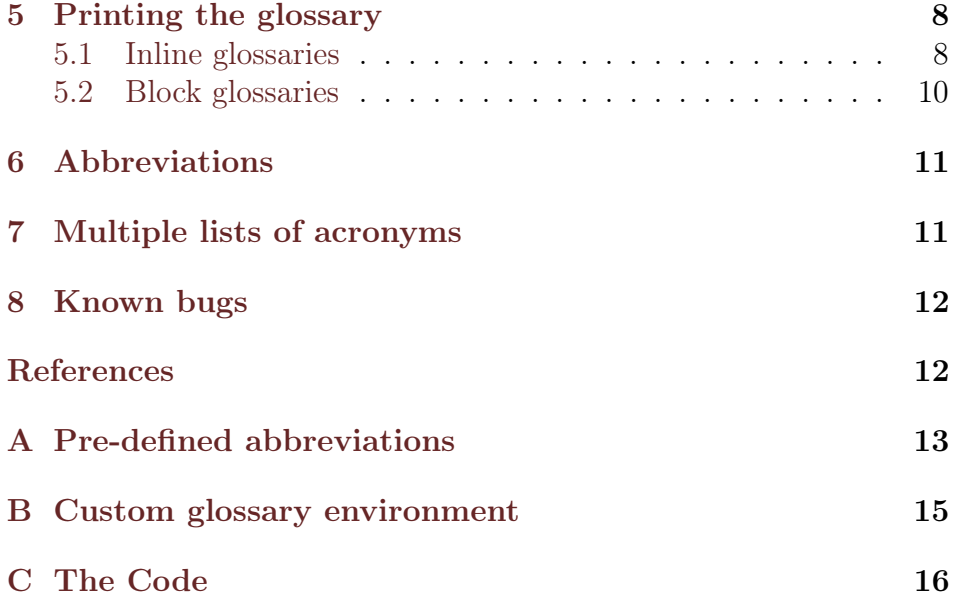

## <span id="page-1-0"></span>[1](#page-1-1) Introduction<sup>1</sup>

The leipzig package pre-defines (in leipzig.tex) many of the most common gloss abbreviations (essentially equivalent to the appendix to the Leipzig Glossing Rules [\[1\]](#page-11-2)). They are pre-defined to save the end-user time, and also to encourage standardization. They are called with macros like \Nom{}, \Acc{}, and \Dat{}, which typeset NOM, ACC, and DAT, respectively. These macros are short, mnemonic, and stand out visually when editing interlinear gloss texts (IGTs) in the source code. Additional macros are provided to define new abbreviations and to set global display parameters which affect all glosses. When used in conjunction with the glossaries package, the abbreviation macros are indexed in a glossary. These can then be printed in a list, table, or inline glossary; an example of the latter is in a footnote on this page.

<span id="page-1-1"></span><sup>&</sup>lt;sup>1</sup>The leipzig and glossaries package were used to automatically index and print the following gloss abbreviations used in this documentation:  $1 =$  first person,  $2 =$ second person,  $3 = \text{third person}$ ,  $ACC = \text{accusative}$ ,  $COP = \text{copula}$ ,  $DATA = \text{dative}$ ,  $DU = dual$ ,  $INC = inclusive$ ,  $INS = instrumental$ ,  $NOM = nominative$ ,  $PL = plural$ ,  $sG =$ singular,  $VB =$ verbalizer. Note: the spaces before punctuation items in this list are abnormal and due to a clash with the doc class used to typset package documentation.

### <span id="page-2-0"></span>2 Installation and declaration

#### <span id="page-2-1"></span>2.1 Basic package

Download the leipzig package from CTAN and save it somewhere where  $\langle \text{Lipx} \rangle$  can find it (usually in  $\langle \text{LEXMF}/\text{tex}/\text{latex}/\text{leipzig}/\rangle$ ). To use the leipzig package, declare it in the preamble of your document:

(1) \documentclass{article}

\usepackage{leipzig}

#### <span id="page-2-2"></span>2.2 With glossaries

. . .

If you want to use leipzig with indexing capabilities, then you will also need to download the glossaries package,  $v3.02$  (2012/05/21) or later. Version 3.02 comes bundled with the glossary-inline package, which is necessary to make a list of abbreviations in a footnote, as is common in linguistics articles. Save it somewhere LAT<sub>EX</sub> can find it. Run latex glossaries.ins to generate the style files, if need be, and refer to the installation instructions in the glossaries package.

The glossaries package requires v2.5f  $(2006/11/18)$  or later of the xkeyval package. This may be a newer version than the version which came bundled with your distribution, so you should download the newest version of xkeyval from CTAN too.

Once you have both packages installed, you can use the minimal example file minimalgls.tex to test that glossaries is functioning correctly. See chapter 1 of the glossaries package for more information.

```
(pdf)latex minimalgls
makeglossaries minimalgls
(pdf)latex minimalgls
(pdf)latex minimalgls
```
The leipzig package should be loaded after glossaries. The glossaries package comes pre-loaded with many glossary styles, but the inline style must be loaded as a separate package.

```
(2) \documentclass{article}
    . . .
```

```
\usepackage{glossaries}
\usepackage{glossary-inline}
\usepackage{leipzig}
\makeglossaries
```
The glossaries package is fairly heavyweight, so some useful package options include the following (see section 2.1 of the glossaries user documentation for other package options):

- $(3)$  \usepackage[nomain,nostyles]{glossaries}
	- **nomain** suppresses creation of a main glossary (useful if you are not using a main glossary and are only using the glossaries package to index abbreviations.)
	- nostyles prevents the predefined glossary styles from being loaded. If you use this package option then you must load any style you want to use manually with  $\text{usepackage}({\text{glossary-style}}).$ The glossary-inline style is not automatically loaded by glossaries and must be loaded manually in any case.

### <span id="page-3-0"></span>2.3 With hyperref

Note that if you have also loaded the hyperref package, then glossaries must be loaded after hyperref, contrary to common usage. When hyperref is loaded, each usage of an abbreviation will link to the corresponding glossary entry. If you are using an inline glossary, these hyperlinks will not be very interesting, since they all link to the same page. You can turn them off with the glossaries command \glsdisablehyper (but note this will suppress hyperlinks for all acronyms and glossary entries, if you have more than one glossary). A minimal preamble declaration would then look like this:

(4) \documentclass{article}

. . .

```
\usepackage{hyperref}
\usepackage{glossaries}
\usepackage{glossary-inline}
\usepackage{leipzig}
\makeglossaries
\glsdisablehyper
```
### <span id="page-4-0"></span>3 Package options

- glossaries Using glossary indexing capabilities. Defaults to true when leipzig is loaded after glossaries.
- noglossaries Turns off glossary indexing capabilities, even when leipzig is loaded after glossaries.
- nostandards Use this option if you do not want leipzig to print the set of glosses defined in the Leipzig Glossing Rules. Instead it will only print non-standard ones that you define in the preamble with \newleipzig.

### <span id="page-4-1"></span>4 Usage

#### <span id="page-4-2"></span>4.1 Abbreviation macros

The abbreviation macros are usually equivalent to the abbrevation itself, so that  $\C{op}$  will typeset COP, and  $\Ins$  will typeset INS, etc. Note that the macros all begin with an uppercase letter. This makes them easier to see in your .tex file, and uppercase macros are less likely to be defined than lowercase ones. These abbreviation macros take no arguments and will gobble a following space, so they require braces. You can type either  $\Cop{\}$  or  ${\Cop}.$ 

There are a few notable exceptions, where the macro is not equivalent to the abbreviation, because the expected macro was already defined in LAT<sub>EX</sub>. These are shown in Table  $(1)$ . Additionally, since macro names cannot start with a number, \First{} is the abbreviation macro for 1, \Second{} is the abbreviation macro for 2, and \Third{} is the abbreviation macro for 3.

| Command                       | Short          | Long                          |
|-------------------------------|----------------|-------------------------------|
| $\langle \text{Aarg}\right\}$ | А              | agent                         |
| \Parg{}                       | Р              | patient                       |
| \Sarg{}                       | S              | argument of intransitive verb |
| $\forall$ First $\{\}$        | 1              | first person                  |
| \Second{}                     | $\overline{2}$ | second person                 |
| \Third{}                      | 3              | third person                  |

<span id="page-5-1"></span>Table 1: Unexpected macro names

The package also defines macros for common person-number combinations, like 1sg and 3pl. Abbreviations for first person begin with 'F' (not '1'), abbreviations for second person begin with 'S' (not '2'), and abbreviations for third person begin with 'T' (not '3'). These abbreviations are shown in Table [\(2\)](#page-5-2).

| $\Fsg\{\}$ 1SG   | $\Ssg\{\}$ 2sG | $\{Fsg\}$ 3sG    |  |
|------------------|----------------|------------------|--|
| $\text{Fdu}$ 1DU | $\Sdu$ 2DU     | $\text{Tdu}$ 3DU |  |
| $\Fpl\}$ 1PL     | $\Spl\$ 2PL    | $\Pi$ 3PL        |  |

<span id="page-5-2"></span>Table 2: Abbreviations for persons and number

#### <span id="page-5-0"></span>4.2 Create new abbreviations

- \newleipzig Create new abbreviations with the \newleipzig command, which requires three arguments.
	- (5) \newleipzig  $[\langle options \rangle]$  { $\langle macro \rangle$ } { $\langle short \rangle$ } { $\langle long \rangle$ }

The optional argument  $\langle options \rangle$  is a key=value list which is passed to glossaries if it is loaded. A list of recognized keys is in chapter 4 of the glossaries documentation.

The first argument  $\langle macro\rangle$  should be the macro name with no backslash in front. The package will capitalize the first letter of  $\langle macro\rangle$  and use the result as the macroname. The second argument  $\langle short \rangle$  is the short abbreviation. This needs to be lowercase so that

\textsc{} will work. (You cannot make capital letters into smallcaps with  $\text{text}$ .) The third argument  $\langle long \rangle$  is the long version of the acronym. I also recommend typing this argument in lowercase, and using the glossaries package to format the glossary such that all long forms are consistently uppercase or lowercase. This code:

```
(6) \newleipzig{vblz}{vb}{verbalizer}
```
creates a macro  $\Wblz$  which will typeset VB when used.

Fusional gloss abbreviations For gloss abbreviations that are fusional, or combinations of several different grammatical glosses, you should use \newleipzig for each individual part. As an example, 1 DU. INC is a combination of abbreviations for first person, dual number, and inclusivity. Abbreviations for first person (\First{}) and dual number  $(\Delta u)$  are already defined in leipzig.tex, so INC is the only part which still needs to be defined. It is generally useful to then create a shortcut macro (with \newcommand) for the fusional gloss which will call the abbreviations of the various parts. I usually use a command name that mirrors the abbreviations by beginning with a capital letter.

(7) \newleipzig{inc}{inc}{inclusive} \newcommand{\Fdui}{{\Fdu}.{\Inc}}% ... the  $\text{Pauli}\$  morpheme... % Prints 1DU.INC.

This is actually how the person-number combinations like  $\T{p1}$ are defined in leipzig. The reason is so that the glossary will contain the individual components  $(1 = \text{first person}, \text{SG} = \text{singular})$  instead of all of the various combinations thereof.

#### <span id="page-6-0"></span>4.3 Redefine existing abbreviations

#### <span id="page-6-1"></span>4.4 Display parameters

Gloss display The command \newleipzig not only creates a new definition entry, but also creates a mnemonic macro like  $Vblz\$ , which simply expands to  $\gtrsim$   $\gtrsim$   $\gtrsim$  You can still access the short, long, or full forms of the abbreviation without affecting the first use flag using macros like \acrshort, \Acrlong, or \ACRfull (see chapter 13 of the glossaries documentation for a list). A few examples are shown in table [\(3\)](#page-7-2).

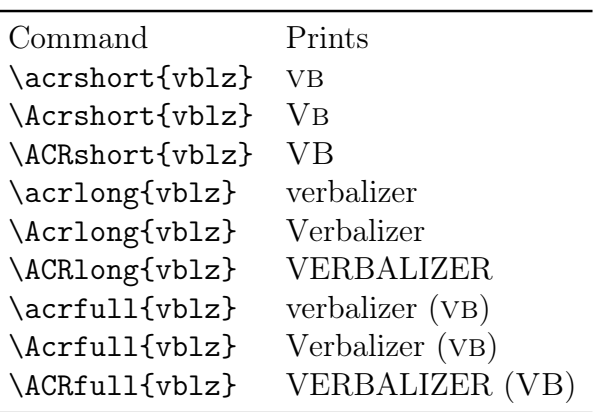

<span id="page-7-2"></span>Table 3: Short, long, and full formats

\acrfullformat The format of \acrfull defaults to *long-form* (short). You can change this by redefining \acrfullformat in your preamble (argument  $\#1$  is the long form and argument  $\#2$  is the short form):

 $(8)$  \renewcommand{\acrfullformat}[2]{#2\space(#1)}

changes the order so that  $\a{vblz}$  prints: VB (verbalizer).

### <span id="page-7-0"></span>5 Printing the glossary

leipzig piggybacks on the glossaries package, which allows multiple glossaries and lists of abbreviations with indexing capabilities. The command \newleipzig secretly calls \newacronym of the glossaries package and loads the acronym into the glossary type called by \leipzigtype (which defaults to leipzig, a glossary which is predefined by leipzig).

#### <span id="page-7-1"></span>5.1 Inline glossaries

\printglossary Print the glossary using \printglossary anywhere in the document,

but usually in the first footnote. You must specify the glossary style and type:

(9) \footnote{\printglossary[style=inline,type=\leipzigtype]}

To build the glossary, you need to LAT<sub>E</sub>X the document once, so that glossaries can index all abbreviations used and write them to an external file. Then run makeglossaries to build the glossary, and LATEX twice more to print it and format it. See chapter 1 of the glossaries documentation for more information.

(pdf)latex myfile.tex makeglossaries myfile (pdf)latex myfile.tex (pdf)latex myfile.tex

\glsinlineshortlongseparator See the glossary in the footnote on the first page of this doc- \glsinlineseparator umentation for the default settings of the glossary. Short and long \glspostinline forms of abbreviations are separated by an equals sign, glossary entries are separated by a comma, and the glossary ends in a period. You can change them by using renewcommand sometime before \printglossaries:

> (10) \renewcommand{\glsinlineseparator}{,\space} \renewcommand{\glsinlineshortlongseparator}{\$\sim\$} \renewcommand{\glspostinline}{}

Please note that the command \glsinlineshortlongseparator is not defined in the glossaries package, but only by the leipzig package. If the glossary-inline style is loaded, then leipzig redefines theglossary environment, where the glossary is printed, to include this functionality.

\glsnamefont The abbreviations within the glossary are formatted with \glsnamefont; leipzig uses smallcaps by default.

 $(11)$  \renewcommand{\glsnamefont}[1]{\textbf{#1}}%

\leipzigname The name of the gloss abbreviations glossary defaults to 'Abbre- \glossarysection

viations' and is printed as the first argument in \glossarysection, which defaults to print nothing in leipzig. The name is controlled by \leipzigname, so to change the name you can redefine \leipzigname:

#### $(12)$  \renewcommand{\leipzigname}{My new glossary header} \renewcommand\*{\glossarysection}[2][]{\textit{#1}:\space}%

Then I will re-print the glossary in this footnote<sup>[2](#page-9-1)</sup>, using the parameters redefined above. Compare this glossary to that on the first page to see the differences.

Here is the code I used to print that footnote:

(13) ...in this footnote\footnote{\printglossary[type=\leipzigtype, style=inline]does not end in a period, to illustrate a change from the default}, using the...

#### <span id="page-9-0"></span>5.2 Block glossaries

If you are writing a book or lengthy manuscript, you probably want the glossary to be printed on a separate page in the frontmatter. The glossaries package comes pre-packaged with several different glossary styles, based on tabular environments, list environments, and more. You can also custom-build a glossary style. Below is one which I have been using. The code is in section [\(B\)](#page-14-0).

<span id="page-9-1"></span><sup>&</sup>lt;sup>2</sup>My new glossary header: 1∼first person, 2∼second person, 3∼third person, acc∼accusative, cop∼copula, dat∼dative , du∼dual, inc∼inclusive , ins∼instrumental, nom∼nominative, pl∼plural, sg∼singular, vb∼verbalizer does not end in a period, to illustrate a change from the default

<span id="page-10-0"></span>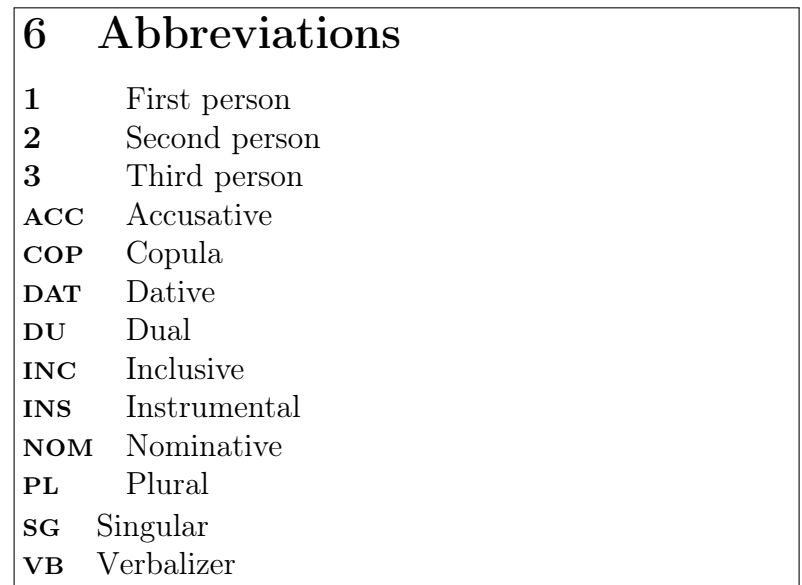

## <span id="page-10-1"></span>7 Multiple lists of acronyms

What do you do if your paper needs not only a list of gloss abbreviations, but also some other list(s) of acronyms, possibly formatted differently than the gloss abbreviations? All abbreviations declared with \newleipzig are saved in the leipzig glossary. This means that you can still use the acronym function in the glossaries package for other acronyms (or define your own glossary). Use the acronym package option:

(14) \usepackage[acronym]{glossaries}

and declare new acronyms with \newacronym:

(15) \newacronym[ $\{options\}$ ]{ $\{unique-id\}$ }{ $\{short\}$ }{ $\{long\}$ }

and refer to chapter 13 in the glossaries user documentation for more information about how to create acronym lists.

The leipzig package defines a newglossary called leipzig:

#### (16) \newglossary{leipzig}{lzs}{lzo}{\leipzigname}

Gloss abbreviations defined with \newleipzig are added to glossary type \leipzigtype, which defaults to leipzig. (This is so that if you have other lists of acronyms in your paper, they will not be formatted the same as the gloss abbreviations.) You can redefine \leipzigtype to some other glossary if you want abbreviations to be added to some other glossary of your choice. The following line of code will instead put all gloss abbreviations into **\acronymtype**, which is a macro defined by the glossaries package. If the acronym package option was declared, then \acronymtype points to the acronym glossary (pre-defined in glossaries); if not, then \acronymtype points to the main glossary (also pre-defined by glossaries).

(17) \renewcommand{\leipzigtype}{\acronymtype}

### <span id="page-11-0"></span>8 Known bugs

Using leipzig for glossing abbreviations alongside other glossaries and/or lists of acronyms is largely untested but probably has unexpected results. Please contact me with issues.

### <span id="page-11-1"></span>References

<span id="page-11-2"></span>[1] Bickel, Balthasar, Bernard Comrie, and Martin Haspelmath. (2008). "The Leipzig Glossing Rules. Conventions for Interlinear Morpheme by Morpheme Glosses." Revised version of February 2008. Department of Linguistics, Max Plank Institute for Evolutionary Anthropology. Retreived 30 June 2012: [http://www.eva.](http://www.eva.mpg.de/lingua/resources/glossing-rules.php) [mpg.de/lingua/resources/glossing-rules.php](http://www.eva.mpg.de/lingua/resources/glossing-rules.php).

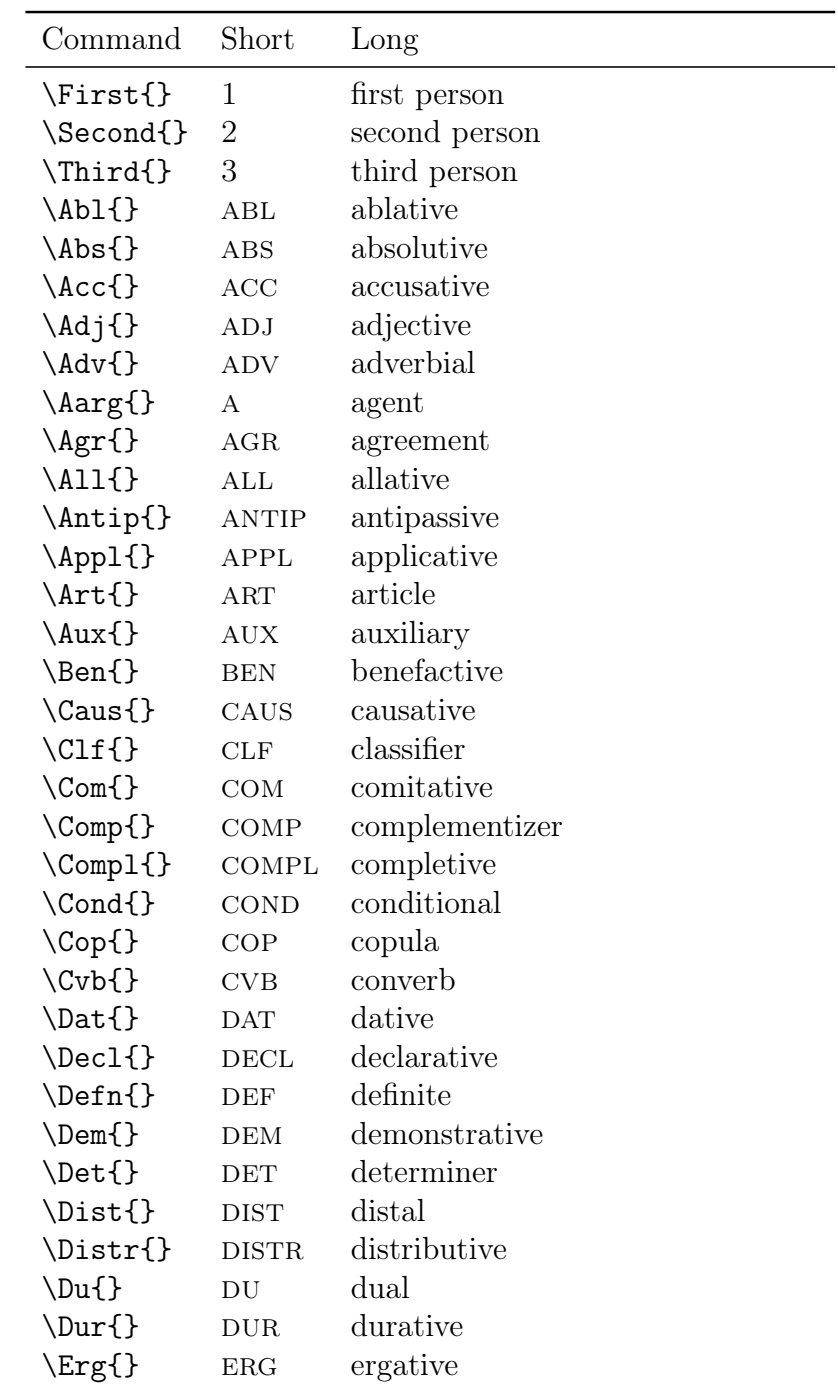

# <span id="page-12-0"></span>A Pre-defined abbreviations

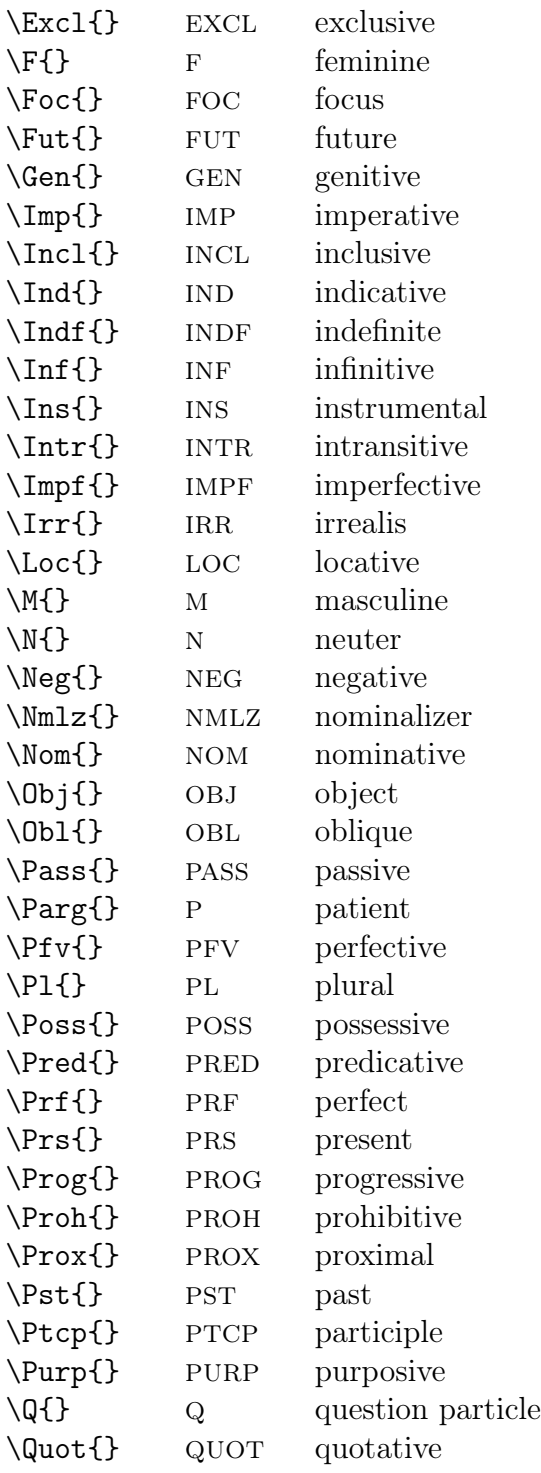

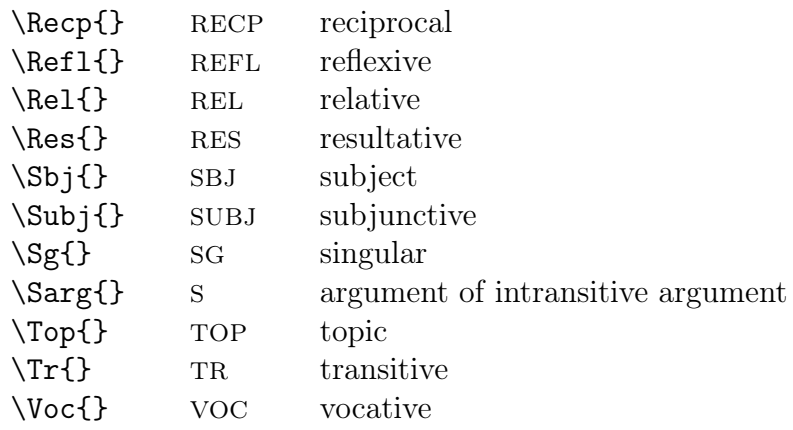

## <span id="page-14-0"></span>B Custom glossary environment

\documentclass{book}

```
\usepackage[nomain,section=chapter]{glossaries}%
   [2012/05/21 v3.02 (NLCT)]%
\usepackage{glossary-inline}%
\newglossarystyle{mysuper}{%
\glossarystyle{super}% based on super
  \renewenvironment{theglossary}%
    {\tablehead{}\tabletail{}%
     \begin{supertabular}{@{}lp{\glsdescwidth}}}%
    {\end{supertabular}}%
  \renewcommand*{\glossaryheader}{}%
  \renewcommand*{\glsgroupheading}[1]{}%
  \renewcommand*{\glossaryentryfield}[5]{%
    \glsentryitem{##1}\glstarget{##1}{##2}
      & \makefirstuc{##3}\glspostdescription{}\\}%
  \renewcommand*{\glossarysubentryfield}[6]{%
     &
     \glssubentryitem{##2}%
     \glstarget{##2}{\strut}\makefirstuc{##4}\glspostdescription{}\\}%
  \renewcommand*{\glsgroupskip}{}%
}%
\usepackage{leipzig}%
\makeglossaries
\glsdisablehyper
```

```
\begin{document}
\printglossary[style=mysuper,type=\leipzigtype]
\end{document}
```
### <span id="page-15-0"></span>C The Code

This code originally Sven Siegmund's, created with help of XeTeX mailing list, to detect optional argument. See [http://xelatex.](http://xelatex.blogspot.com/2008/03/newcommand-with-optional-argument.html) [blogspot.com/2008/03/newcommand-with-optional-argument.html](http://xelatex.blogspot.com/2008/03/newcommand-with-optional-argument.html).

```
1 \long\def\tlist@if@empty@nTF #1{%
2 \expandafter\ifx\expandafter\\\detokenize{#1}\\%
3 \expandafter\@firstoftwo%
4 \else%
5 \expandafter\@secondoftwo%
6 \fi%
7 }%
```
Some booleans to determine whether the glossaries package is loaded or not. The idea was to be able to let users load the leipzig class either before or after glossaries, but they do not currently work well.

```
8 \newif\ifleipzig@glossaries\leipzig@glossariesfalse
9 \newif\ifleipzig@noglossaries\leipzig@noglossariesfalse
```
A boolean to not index the abbreviations defined in the Leipzig Glossing Rules.

10 \newif\ifleipzig@donotindex\leipzig@donotindexfalse

glossaries noglossaries Users can specify with package options whether they would like to use leipzig with the indexing capabilities of glossaries. For instance, if the glossaries package is loaded but the user does not want to index abbreviations, then he can use the noglossaries package option.

```
11 \DeclareOption{glossaries}{\leipzig@glossariestrue}
12 \DeclareOption{noglossaries}{\leipzig@noglossariestrue}
13 %\RequirePackage{xkeyval}
14 %\newlength{\preview@border}
15 %\setlength{\preview@border}{0pt}
16 %\DeclareOptionX{PreviewBorder}[0pt]{\setlength{\preview@border}{#1}
17 %\ProcessOptionsX
```
nostandards Use this package option if you do not want the standard Leipzig abbreviations to show up in the glossary.

```
18 \DeclareOption{nostandards}{\leipzig@donotindextrue}
```
Pass any other options to the glossaries package and process options.

\DeclareOption\*{%

```
20 \PassOptionsToPackage{\CurrentOption}{glossaries}%
```
 $21 \frac{\cancel{0}^{\prime}}{\cancel{0}}$ 

\ProcessOptions\relax

Determine if the glossaries package was loaded, and set the boolean to true (unless overwritten by the user with the package option noglossaries).

```
23 \@ifpackageloaded{glossaries}{% true text
24 \ifleipzig@noglossaries\leipzig@glossariesfalse\relax
25 \else\leipzig@glossariestrue\relax\fi
26 }{% false text
27 \ifleipzig@glossaries\PackageWarning{leipzig}{%
28 glossaries package not loaded. Load glossaries
29 package at some point.}%
30 \else\leipzig@glossariesfalse\relax\fi
```
}%

If glossary-inline style not loaded, do nothing. Else renew inline style to have a user-defined separator between the abbreviation and long form.

```
32 \@ifpackageloaded{glossary-inline}{% renew inline
33 \renewglossarystyle{inline}{%
34 \renewenvironment{theglossary}%
35 {%
36 \def\gls@inlinesep{}%
37 \def\gls@inlinesubsep{}%
38 \def\gls@inlineshortlongsep{%
39 \glsinlineshortlongseparator}% added this
40 }%
41 {\glspostinline}%
42 \renewcommand*{\glossaryheader}{}%
43 \renewcommand*{\glsgroupheading}[1]{}%
44 \renewcommand*{\glossaryentryfield}[5]{%
45 \gls@inlinesep
46 \glsentryitem{##1}\glstarget{##1}{##2}%
```

```
47 \qquad \text{def}\gtrsim 4948 \def\@no@post@desc{\nopostdesc}%
                        49 \ifx\glo@desc\@no@post@desc
                        50 \else
                        51 \ifstrempty{##3}{}{\gls@inlineshortlongsep##3}%
                        52 \quad \forall \text{fi}53 \ifglshaschildren{##1}%
                        54 \frac{\sqrt{9}}{20}55 \glsresetsubentrycounter
                        56 \glsinlineparentchildseparator
                        57 \def\gls@inlinesubsep{}%
                        58 }%
                        59 {}%
                        60 \def\gls@inlinesep{\glsinlineseparator}%
                        61 }%
                        62 \renewcommand*{\glossarysubentryfield}[6]{%
                        63 \gls@inlinesubsep%
                        64 \qquad \qquad \qquad \text{g} \glstarget{##2}{}%
                        65 \glssubentryitem{##2}##4%
                        66 \def\gls@inlinesubsep{\glsinlinesubseparator}%
                        67 }%
                        68 \renewcommand*{\glsgroupskip}{}%
                        69 }
ineshortlongseparator
          glsnamefont
      glossarysection
                        The separator between the short and long forms in the glossary can be
                        set to a user-defined style like \{=\} or \{\cdot\space\} (default is \space).
                        By default the short form of the abbreviations are set to smallcaps,
                        and there is no glossary section title.
                        70 \newcommand*{\glsinlineshortlongseparator}{\, =\, \linebreak[1]}% added this
                        71 \renewcommand*{\glsinlineseparator}{,\space}% changed from ;\space
                        72 \renewcommand*{\glsinlinesubseparator}{,\space}
                        73 \renewcommand*{\glsinlineparentchildseparator}{:\space}
                        74 \renewcommand*{\glspostinline}{.\space}% changed from .
                        75 \renewcommand{\glsnamefont}[1]{\textsc{#1}}% abbrv in glossary are \sc
                        76 \renewcommand*{\glossarysection}[2][]{}% no section name
                        77 }{\relax}% if glossary-inline not loaded
                        78 % Default is to print all grammatical glosses in small caps:
                        79 \newcommand{\leipzigfont}[1]{\textsc{#1}}%
                        80 \newcommand{\firstleipzigfont}[1]{\leipzigfont{#1}}%
```

```
81 \ifleipzig@glossaries %if glossaries package loaded
 82 \renewcommand*{\acrpluralsuffix}{\textup{\glspluralsuffix}}%
 83 \newcommand{\leipzigname}{Abbreviations}
 84 \newglossary{leipzig}{lzs}{lzo}{\leipzigname}
 85 \newcommand{\leipzigtype}{leipzig}
 86 %% The following commands are based on the Custom Acronym commands in the glossaries
 87\% %% #1 = first / firstplural / text / plural (as appropriate
 88\% %% #2 = description
 89 % %% #3 = symbol
 90 \text{ % } \% #4 = inserted text
 91 \newcommand*{\SetLeipzigDisplayStyle}[1]{%
 92 \defglsdisplay[#1]{\leipzigfont{##1}##4}%
 93 \defglsdisplayfirst[#1]{\firstleipzigfont{##1}##4}%
 94 }
 95 \newcommand*{\CustomLeipzigFields}{%
 96 name={\the\glsshorttok},%
 97 description={\the\glslongtok},%
98 symbol={\the\glsshorttok},%
99 first={\firstleipzigfont{\the\glsshorttok}},%
100 firstplural={\firstleipzigfont{\the\glsshorttok}\noexpand\acrpluralsuffix},%
101 text={\leipzigfont{\the\glsshorttok}},%
102 plural={\leipzigfont{\the\glsshorttok}\noexpand\acrpluralsuffix}%
103 }
104 \newcommand*{\LeipzigAcronymDef}{%
105 \protected@edef\@do@newglossaryentry{%
106 \noexpand\newglossaryentry{\the\glslabeltok}%
107 {%
108 type=\leipzigtype,%
109 short={\leipzigfont{\the\glsshorttok}},% used in e.g. \acrshort
110 shortplural={\leipzigfont{\the\glsshorttok}\noexpand\acrpluralsuffix},%
111 long={\the\glslongtok},%
112 longplural={\the\glslongtok\noexpand\acrpluralsuffix},%
113 user1={\the\glsshorttok},%
114 user2={\the\glsshorttok\noexpand\acrpluralsuffix},%
115 user3={\the\glslongtok},%
116 user4={\the\glslongtok\noexpand\acrpluralsuffix},%
117 \CustomLeipzigFields,%
118 \the\glskeylisttok
119 }%
120 \frac{\text{}}{\text{}}\frac{\text{}}{\text{}}\frac{\text{}}{\
```

```
121 \@do@newglossaryentry
122 }
123 \newcommand*{\SetLeipzigStyle}{%
124 \renewcommand{\newacronym}[4][]{%
125 \ifx\@glsacronymlists\@empty
126 \def\@glo@type{\leipzigtype}%
127 \setkeys{glossentry}{##1}%
128 \DeclareAcronymList{\@glo@type}%
129 \SetLeipzigDisplayStyle{\@glo@type}%
130 \quad \text{If } i131 \glskeylisttok{##1}%
132 \glslabeltok{##2}%
133 \glsshorttok{##3}%
134 \qquad \qquad \qquad \qquad \glslongtok{##4}%
135 \newacronymhook
136 \LeipzigAcronymDef
137 }%
138 %% \@for\@gls@type:=\@glsacronymlists\do{% sets style for all acronymlists?
139 %%%% \SetCustomDisplayStyle{\@gls@type}%
140 %% \SetLeipzigDisplayStyle{\@gls@type}%
141 %% }%
142 }%
143 \SetLeipzigStyle
144 %Wormally would have |\leqieipzigfont\{#2\}, but I coded the leipzigfont directly into
145\renewcommand{\acrfullformat}[2]{#1\space(#2)}
146 \newcommand{\newleipzig}[4][]{%
147 \bgroup
148 \tlist@if@empty@nTF{#1}%
149 {\newacronym[type=\leipzigtype]{#2}{#3}{#4}}%
150 {\newacronym[type=\leipzigtype,#1]{#2}{#3}{#4}}%
151 % \newacronym[type=\leipzigtype][#1]{n#2}{n#3}{Non-#4}
152 \@newleipzig(#3)#2\@nil}%
153 \def\@newleipzig(#1)#2#3\@nil{%
```
If the leipzig@donotindex boolean is toggled, then \gls will not be called whenever the macro abbreviation is called. That way, these abbreviations are never indexed and won't show up in the glossary, but they will be formatted just like other abbreviations.

154 \ifleipzig@donotindex 155 \uppercase{\expandafter\gdef\csname #2}#3\endcsname{\leipzigfont{#1}} Otherwise, \gls is called, and any time the macro abbreviation is used, this acronym will be indexed and appear in the glossary.

```
156 \else
157 \uppercase{\expandafter\gdef\csname #2}#3\endcsname{\gls{#2#3}}
158 \fi
159 \egroup
160 }% end if glossaries loaded
If glossaries not loaded, then the code is much shorter:
161 \else % if glossaries not loaded
```

```
162 \newcommand{\newleipzig}[4][]{\@newleipzig(#3)#2\@nil}%
163 \def\@newleipzig(#1)#2#3\@nil{%
164 \uppercase{\expandafter\gdef\csname #2}#3\endcsname{\leipzigfont{#1}}
165 }%
166 \fi
```
Finally, load the standard gloss abbreviations.

167 \input{leipzig.tex}

168 \ifleipzig@donotindex\leipzig@donotindexfalse\fi